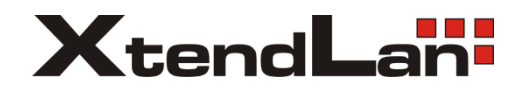

# **DPM-D273T**

# Monitor pro 2-drátový systém videovrátných

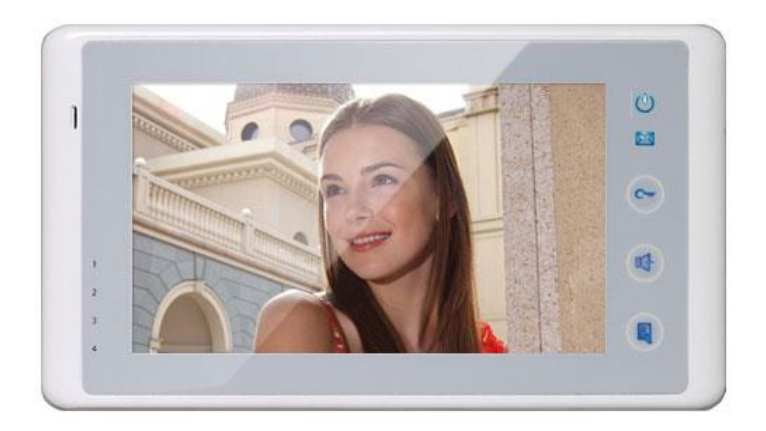

# 1. Části a funkce

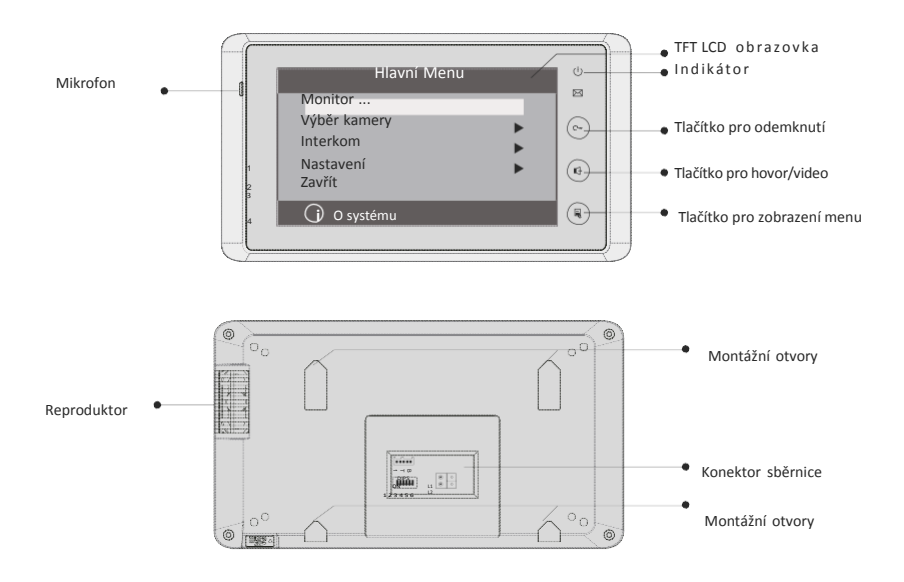

### **Základní funkce**

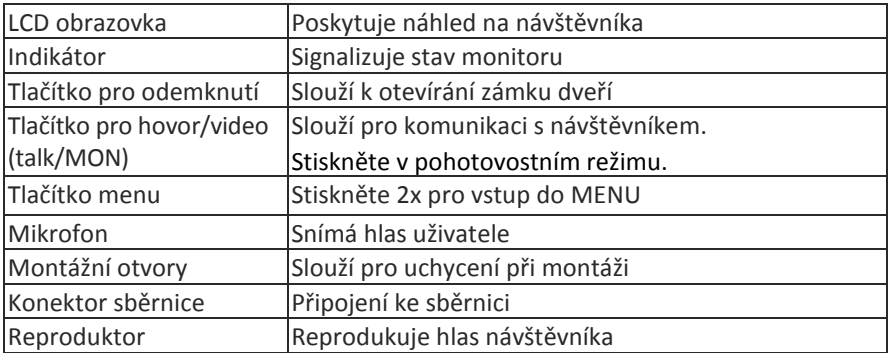

### 2. Montáž monitoru

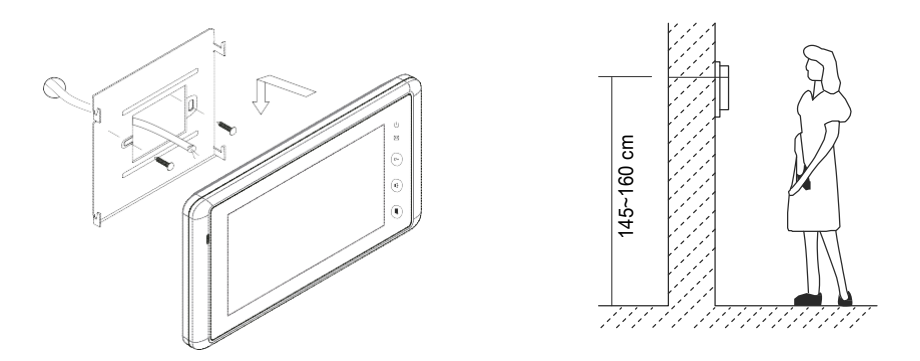

- Připevněte montážní rámeček na zeď pomocí vrutů 4X25
- Zapojte monitor ke sběrnici (na konektor sběrnice)
- Zahákněte monitor na rámeček

### 3. Hlavní Menu

- 1. Dotkněte se obrazovky na jakémkoliv místě monitoru v pohotovostním režimu, zobrazí se datum/čas (po 1 minutě bez činnosti se monitor vrátí do pohotovostního režimu)
- 2. Dotkněte se obrazovky znovu, zobrazí se menu

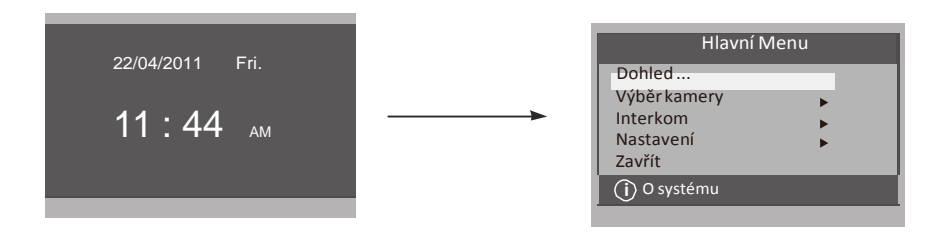

# 4. Základní ovládání

- 1. Stiskněte tlačítko **CALL** na dveřní stanici, monitor začne zvonit a zobrazí se obraz z dveřní stanice.
- 2. Stiskněte tlačítko**TALK/MON**na monitoru nebo  $\left| \bullet \right|$  ikonu na obrazovce pro komunikaci s návštěvníkem (omezeno na 90 sekund).

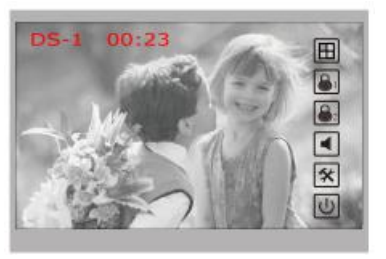

Pro ukončení komunikace stiskněte opět tlačítko**TALK/MON** nebo ikonu V případě nezvednutí hovoru na monitoru dojde po 30 sekundách k ukončení hovoru.

- 3. Stiskněte během hovoru tlačítko **UNLOCK** nebo na obrazovce ikonu $\left[\bigotimes_{n=0}^{\infty}\right]$  )pro otevření příslušného zámku.
- 4. V pohotovostním režimu monitoru stiskněte tlačítko**TALK/MON** nebo **Dohled ...** v hlavním menu) pro zobrazení obrazu z dveřní stanice. Při instalaci více dveřních stanic se dotkněte ikony  $\Box$  na obrazovce pro výběr příslušné dveřní stanice nebo CCTV kamery. Následně si můžete vybrat mezi 1/2/3/4 dveřní stanicí nebo CCTV kamerou v systému.

Pro ukončení se stiskněte tlačítko **TALK/MON** nebo ikonu  $\boxed{\cup}$ na obrazovce.

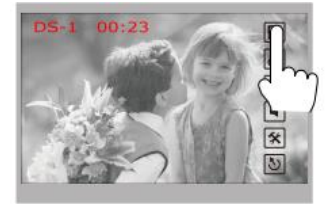

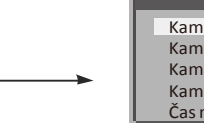

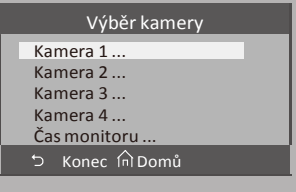

### 5. Interkom

V hlavním menu stiskněte ikonu **Intercom**, můžete si zde vybrat ze tří možností interní komunikace.

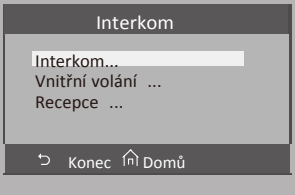

1. **Interkom volán**:**í** (výběr z jmenného seznamu) Uživatel bytu může pomocí této funkce volat jiný byt v systému. Dotkněte se jména ze seznamu na obrazovce a poté ikony pro volání (Calling).

Poznámka:

- 1. pro opakované volání stiskněte znovu ikonu pro volání
- 2. Monitory v system musí mít unikátní adresu.

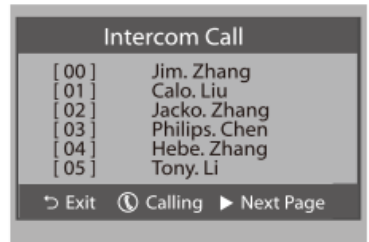

- 2. **Vnitřní volání** : (volání v rámci bytu) mate-li v bytě vice monitorů (max. 4) pod stejnou adresou, vyberte tuto funkci. Všechny monitory v byte začnou zvonit, dokud nebude hovor zvednut na některém z monitorů. Ostatní monitory se následně automaticky vypnou.
- 3. **Přímé volání recepce** : kterýkoliv monitor může být určený jako Recepce (správce). Stisknutím ikony **Recepce** dojde k volání na tento určený monitor.

## 6. Základní nastavení

### **Vyzváněcí melodie**

V hlavním menu monitoru zvolte **Uživatelské nastevení**, následně **Vyzvánění hlavní**, **Vyzvánění interkom** / **Vyzvánění chodby** umožňující výběr z 12 melodií.

Vyberte druh melodie zvonění a uložte pomocí na ikona Stiskněte ikonu moro návrat do hlavního menu.  $\triangleright$  vrací úkon zpět.

**Vyzvánění hlavní** : melodie vyzvánění dveřní stanice **Vyzvánění interkom** : vyzvánění z jiných monitorů **Vyzvánění chodba** : vyzvánění od dveří bytu

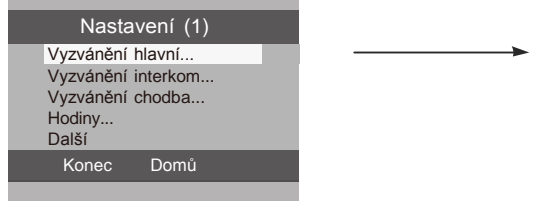

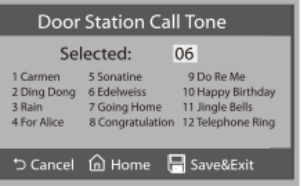

#### **Nastavení hlasitosti denního a nočního vyzvánění**

Můžete nastavit individuální hlasitost vyzvánění pro denní a noční dobu. Výchozí nastavení pro denní čas je 6:00 - 18:00 hod a pro noční 18:00 - 6:00 hod. Pokud nechcete být v noci rušeni, můžete nastavit noční vyzvánění hlasitosti na 0.

V položce **Uživatelské nastavení** v hlavním menu se dotkněte textové položky

**Další** a vyberte z možností nastevení **Hlasitost vyzvánění** nebo **Hlasitost nočního vyzvánění,** následně pomocí ikon ▲/ ▼zvyšte, nebo snižte hodnotu hlasitosti. Uložte pomocí ikony  $\blacksquare$ Stiskněte pro návrat na poslední stránku. Pomocí ikony na se vrátíte do hlavního menu.

### 7. Nastavení data a času

V **U ž i v a t e l s k é m n a s t a v e n í** zvolte položku **Hodiny** a pomocí klávesnice upravte datum a čas, uložíte pomocí ikony izpět na poslední stránku se vrátíte pomocí ikony

## 8. Nastavení doby monitorování

Vyberte **Výběr kamery** v hlavním menu, v položce **Čas monitoru** zvyšte / snižte pomocí ikonek▲/ ▼dobu pro monitorování. Uložení proveďte pomocí ikony, pro návrat zpět zvolte ikonu

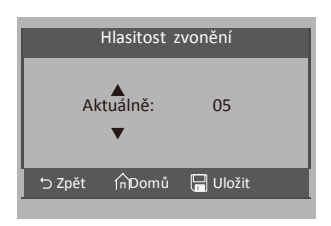

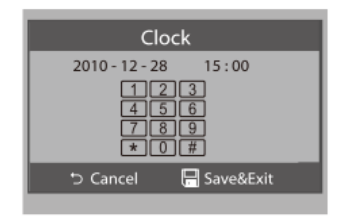

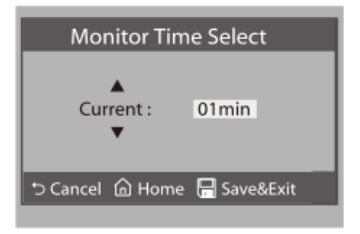

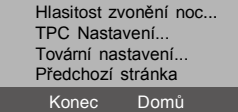

Nastavení(2) Hlasitost zvonění...

# 9. Tovární nastavení

Zvolte **Uživatelské nastavení** v hlavním menu, na další straně voleb **Tovární nastavení**  pro nastavení monitoru do továrních hodnot. Ikonou **potvr**e. Pro návrat stiskněte ikonu  $\mathfrak{D}$ . Datum a čas zůstanou beze změny.

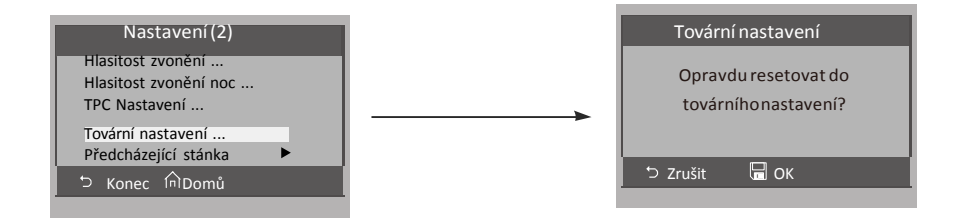

10. Nastavení pokročilých parametrů monitoru

#### **Vstup do instalačního režimu**

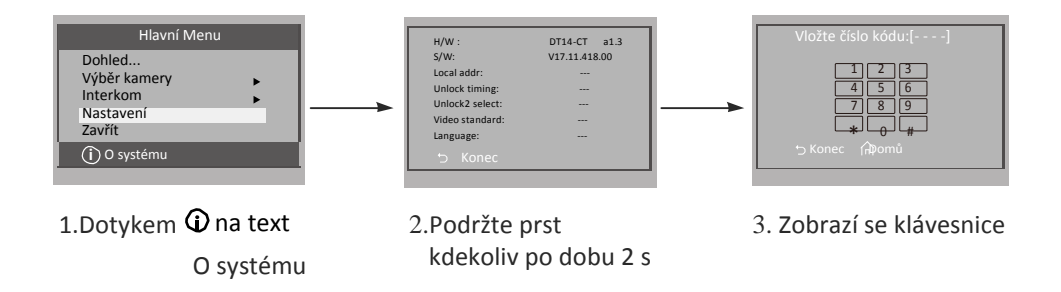

#### **Nastavení monitoru do funkce recepce**

Monitor může být nastaven jako "recepce" (např. pro domovníka, recepci, ostrahu) a z monitorů je možné přímo volat tento monitor.

Číselný kód **8004** se používá k nastavení monitoru jako monitor recepce a číselný kód **8005** tuto funkci odebírá.

#### **Nastavení monitorů jako master, nebo slave**

Max. 4 monitory mohou být instalovány v rámci jednoho bytu (se stejnou adresou). Jeden master (hlavní) a tři slave monitory (podřízené). V případě instalace pouze jednoho monitoru musí být monitor nastaven jako master. Kód **8000** se používá k nastavení režimu master. Kód **8001** se používá k nastavení prvního slave monitoru. Kód **8002** se používá k nastavení druhého slave monitoru. Kód **8003** se používá k nastavení třetího slave monitoru. Poznamka: symbol \* ruší vložený kód, # uloží vložený kód

#### **Nastavení formátu datumu a času**

Systém nabízí dva způsoby zobrazení datumu a času. Kód **8008** nastaví formát datumu do pořadí: měsíc/den/rok Kód **8009** nastaví formát datumu do pořadí: den/měsíc/rok Kód **8012** nastaví 12hodinový format času Kód **8013** nastaví 24hodinový format času

#### **Nastavení zobrazení obrazu z dveřní stanice na slave monitoru**

Ve výchozím nastavení při volání z dveřní stanice master i slave monitory vyzvání, avšak pouze master monitor zobrazí obraz návštěvníka.

Kód **8006** na slave monitorech umožní zobrazení obrazu návštěvníka i slave monitorech.

#### **Nastaveni parametru pro otevřeni zamků**

Režim odemknutí:

Dva způsoby odemknutí: 1.spínací kontakt NO režim=0 (výchozí nastavení) 2.rozpínací kontakt NC režim =1 Kód **8010** nastaví režim 0, kód **8011** nastaví režim 1.

#### **Nastavení času odemknutí:**

Čas pro odemknutí lze nastavit v rozmezí od 1 do 9 sekund. Kódy **8021** až **8029** nastaví čas odemknutí (8021=1s, 8029= 9s).

#### **Nastavení jazykové verze**

Monitor podporuje více jazyků. Změnu jazyka můžete provést pomocí příslušného kódu:

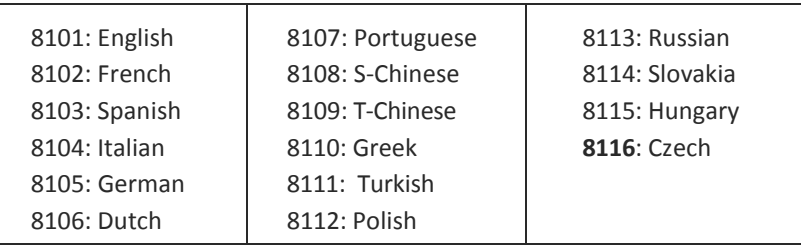

Poznámka: tento monitor podporuje pouze: češtinu, angličtinu, francouzštinu, španělštinu a němčinu.

### 11. Nastavení obrazovky a hlasitosti

Klikněte během komunikace nebo náhledu na ikonu $\mathcal{F}$ . Vyberte požadovanou položku a pomocí šipek  $\blacktriangleleft$  /  $\blacktriangleright$  snižte / zvyšte hodnoty.

- 1. První položka je výběr režimu s c é n : **Normální, Uživatelská, Jemná , Jasná**
- 2. Pomocí **Jas** a **Barva** nastavte kvalitu obrazu.
- 3. Položkou **Poměr** nastavte poměr obrazovky 16:9 nebo 4:3.
- 4. **Hlasitost hovoru** slouží k nastavení hlasitosti během komunikace.
- 5. Všechny změny jsou provedeny ihned, ikonou  $\hat{\mathbb{D}}$  se vrátíte zpět.

### 12. Specifikace

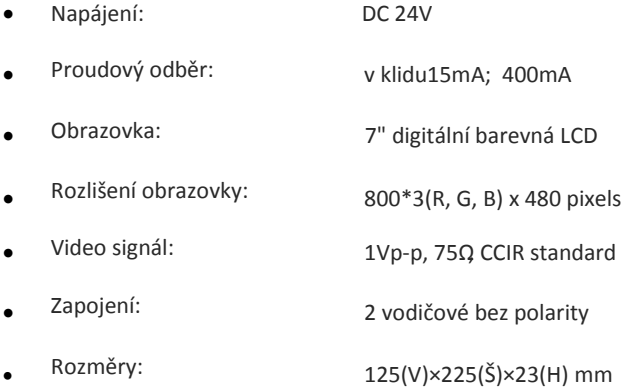